# MathXL<sup>®</sup> for School

### **Dear Student:**

Your teacher has set up a MathXL for School course for you named General Algebra using *\*Prentice Hall Algebra 1 ©2011.*  In order to join this class, you will first need to register for MathXL for School, then enroll in your teacher's course. We recommend that a teacher or parent guide you through this process using the instructions below.

# **1. Registering for MathXL for School**

Before you begin, make sure you have an access code. In most cases, your teacher should have given you a handout that includes a student access code (see example below). If you do not have an access code, contact your teacher. (ddaigle@coebrown.net). You will have one assignments to complete during the summer due by August 20. You may work on the assignment past the due dates but will lose 20% on those problems not attempted by the due dates.

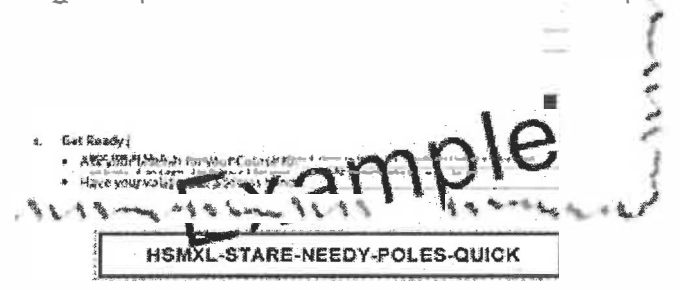

To register, go to www.MathXLforSchool.com and click the Register button. Then, follow the instructions on the screen.

## **2. Enrolling in your teacher's course**

After registering, log in to MathXL for School with your username and password. To enroll in your teacher's course, you will need your teacher's Course ID.

## The **Course** ID **for your class is: XL07-V1DP-001Y-6R83**

After enrolling in your course, you are ready to start working in MathXL for Schoof.

## **3. Keep track of your login information**

Be sure to write down your username and password on this page. If your teacher gives you a letter for your parents about MathXL for School, you may also need to record your username and password on that letter in the spaces provided.

**Username: \_\_ \_\_\_\_\_\_ \_\_\_\_ \_**

Password: \_\_

You should only login to MathXL for School with your own username in order to receive credit for the work you do.

Sincerely,

### **The MathXL for School Product Team**

P.S.: For additional help, refer to these resources:

- Download a step-by-step visual walkthrough on registering and enrolling: http://info.rnathxlforschool.com/studentvisual-walkthrouqh
- Review a complete set of instructions: http://info.mathxlforschool.com/student-getting-started
- Read FAQs or contact product support: http://info.mathxlforschool.com/faqs